## Scanning (Plotwave) – Quick Guide

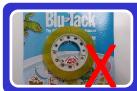

1. Make sure clean surface of scanning object. Remove all adhesive material such as tape or blu-tack, etc

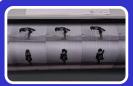

2. Insert your paper into the scanner

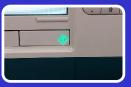

3. Press [green] light to continue

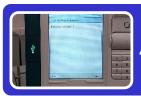

4. Press [Yes] to release your paper

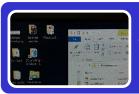

5. Store your scan file from the PC's "Plotwave scan" folder opposite the scanner.

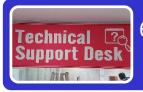

Contact library staff at Technical Support Desk for payment

## Remarks:

- Scanning Charge:\$ 4 per page
- Remove all pencil marking in order not to soil the image
- Disclaimer:
  users are reminded to
  observe Library Copyright
  warning and guidelines. The
  Library is not liable to any
  damage of material in using
  scanning service